## **COMPITI DEGLI UFFICI LOCALI nel caso di richiesta di trasmissione dei certificati tramite PEC**

Una volta in possesso della richiesta di certificazione e del file dei soggetti, cosi come prodotto dall'applicativo "SIC-Certificazione massiva/CERPA", oppure diversamente realizzato sempre nel rispetto delle indicazioni fornite nell'allegato 2 alla circolare del 5 maggio 2011,

## **l'utente dell'Ufficio locale**:

- 1. **provvede ad attivare il sistema CERPA** trasmettendo al SIC, attraverso l'apposita funzione disponibile sul sistema, il file contenente i dati anagrafici dei soggetti.
- 2. nella schermata che segue, **sceglie la modalità di produzione dei certificati in formato PDF con firma digitale del Direttore dell'Ufficio del casellario centrale**

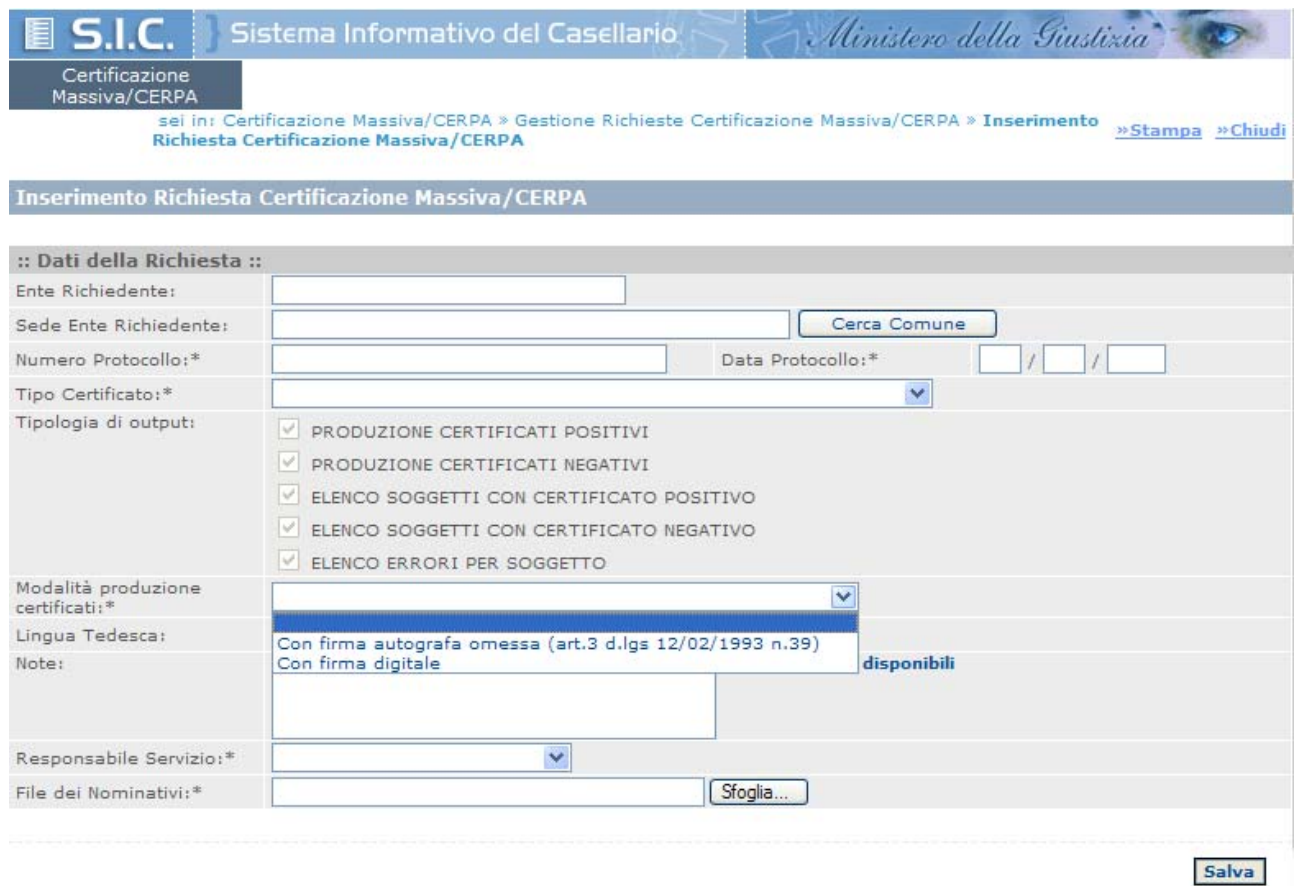

- 3. terminata l'elaborazione da parte dei sistema ed estratto, su apposita cartella del proprio PC, il file dei certificati prodotti, **ricerca le richieste effettuate dall'Ufficio** (da certificazione Massiva/Cerpa/Gestione Richieste Certificazione Massiva/CERPA)
- 4. nella pagina contenente l'elenco delle richieste, **seleziona la richiesta che interessa e preme il pulsante "Dettaglio Richiesta"**
- 5. **clicca il link "Password"** sul dettaglio della richiesta, aprendo la seguente pagina:

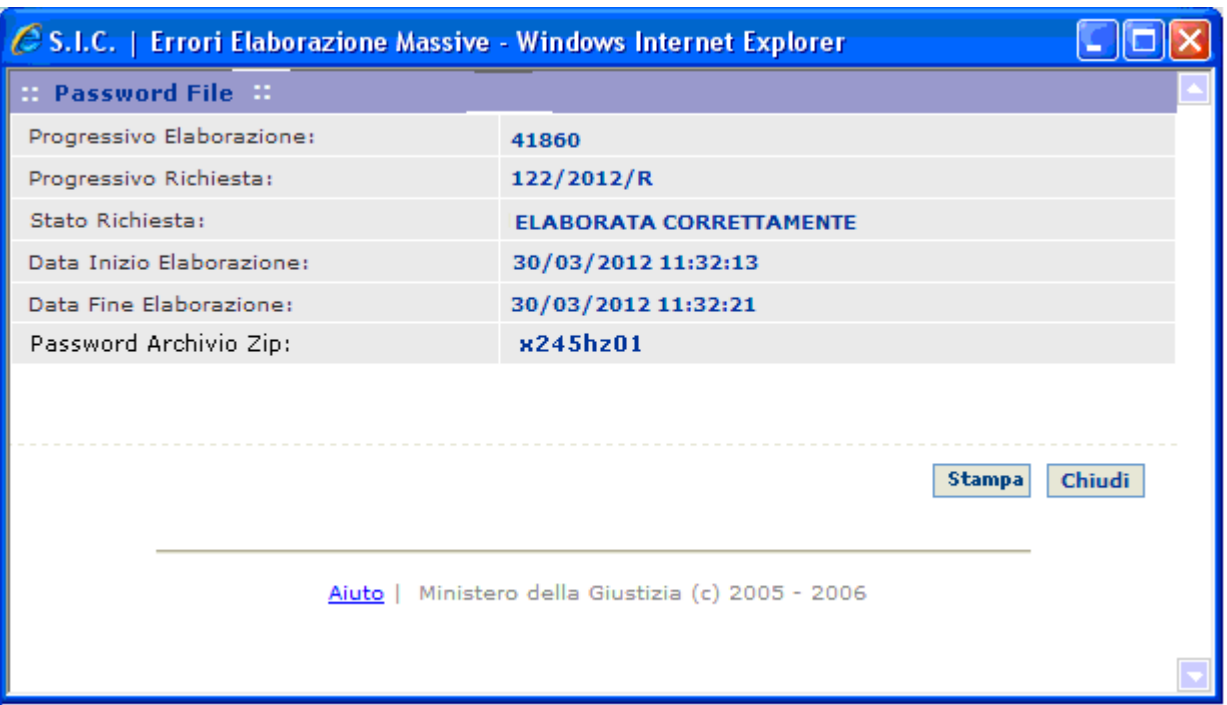

- 6. **preme il tasto "stampa" per stampare o salvare in locale un file in pdf contenente la password** prodotta dal sistema.
- 7. **trasmette tramite PEC**, **in modo separato**, il file contenete i certificati e la relativa password, all'indirizzo PEC dell'amministrazione richiedente.

**Nel caso in cui i certificati siano consegnati su supporto magnetico**, la password dovrà essere ugualmente trasmessa all'indirizzo PEC dell'amministrazione richiedente.